## Giving the 2<sup>nd</sup> Person Access on a Buddy Registration

Go to [http://login.28dayswitch.com](http://login.28dayswitch.com/) and log into your account. Be sure to use the same email address that you registered with. NOTE: If you are already logged in, it will take you directly to the challenge dashboard.

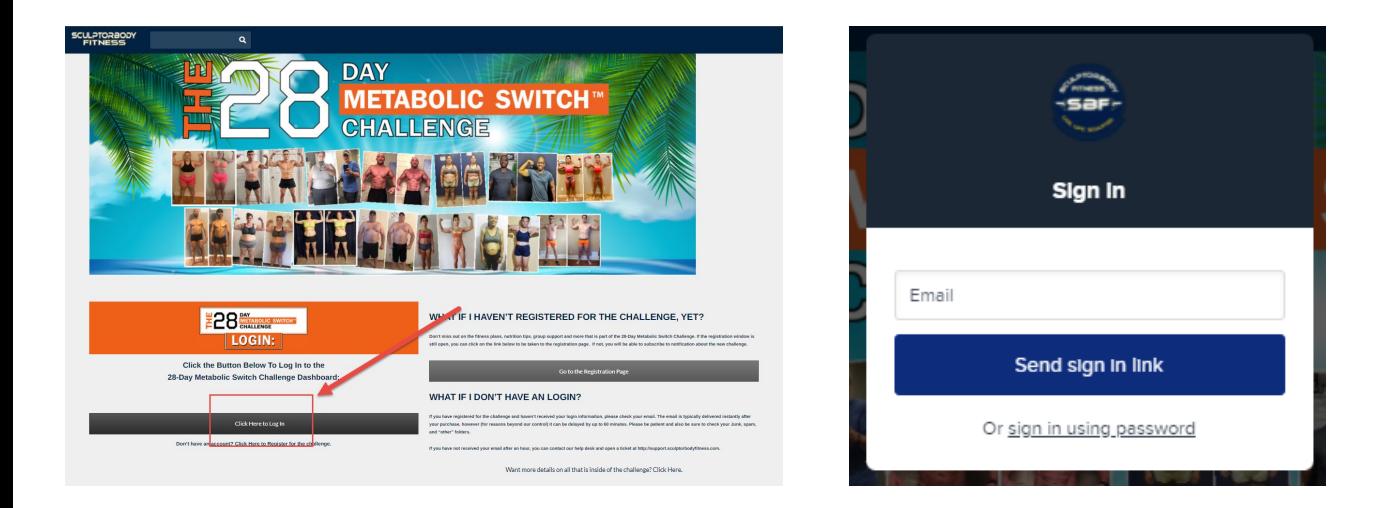

**Once you are logged in** and at the challenge dashboard:

### **Desktop/Laptop/Tablet:**

click the "Account" menu option at the top right corner.

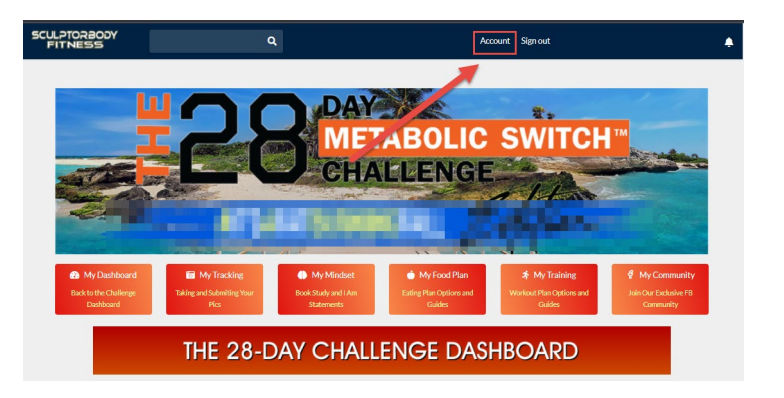

**Mobile Devices:**  Click the menu icon in the upper left corner, then choose "Account".

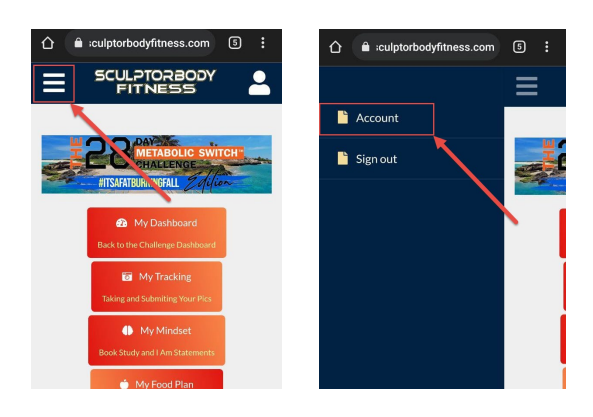

## Giving the 2<sup>nd</sup> Person Access on a Buddy Registration

#### **All Devices:**

Click the Menu Button, then Click "Subscriptions"

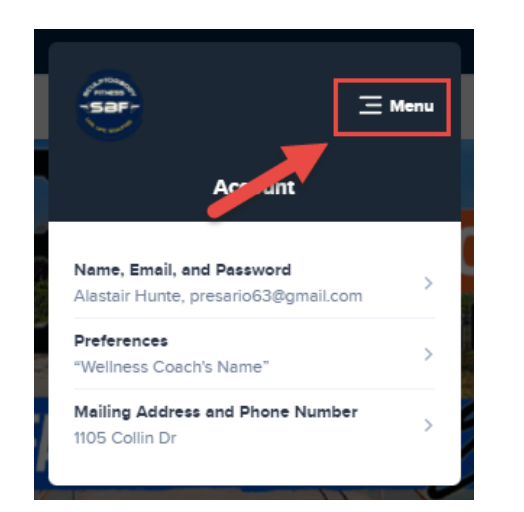

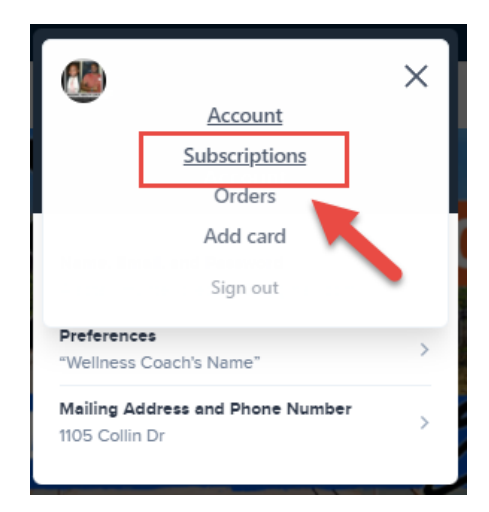

Look for the **current season's** "Buddy Registration" and click the "Manage Members" button. *NOTE: If you have done the buddy registration on previous seasons,* 

*make sure that you are clicking on the CURRENT SEASON's "Manage Members".*

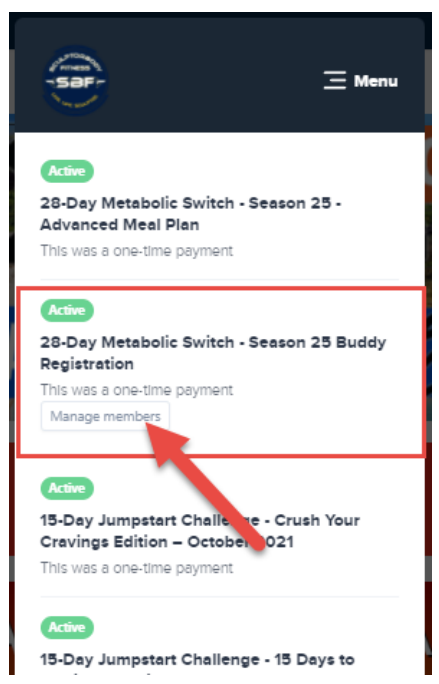

Copy & Paste this link to send it via email or private message to your "buddy" that is doing the challenge with you. When they click on it they will be able to enter their own email and pick their password to login with. If they already have an account, they will also have the option of logging in.

DO NOT click the "Require approval of new members" checkbox, or they will not be able to get in until you approve them.

**IMPORTANT:** We would suggest collecting the money from your buddy FIRST and to keep this link private – it can only be used once!

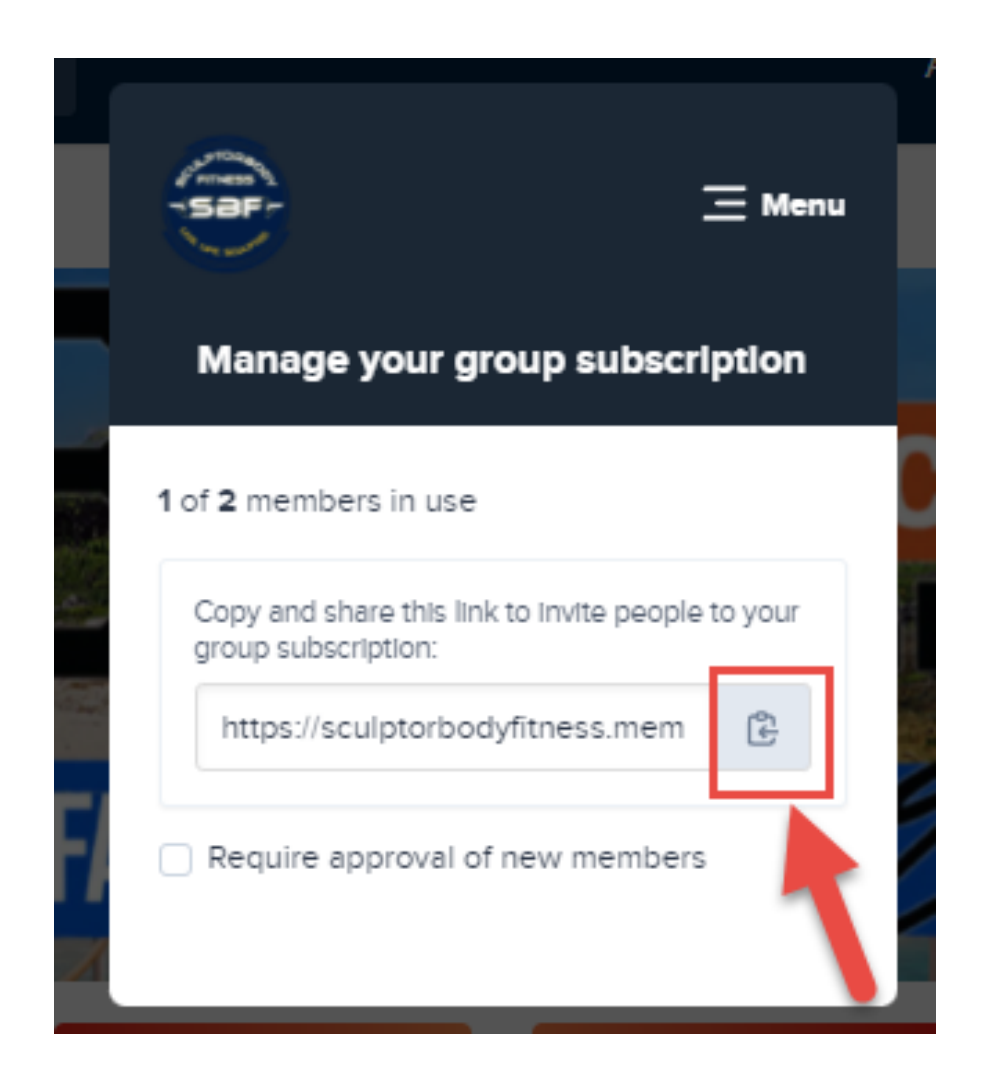

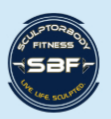

# **Tech Troubles?**

No worries. We got you. Open a Help Ticket at http://support.sculptorbodyfitness.com

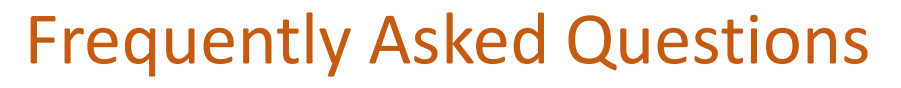

### **Q: I sent my buddy the link, but it doesn't seem to work.**

A: If you manually copied and pasted the link, make sure that you copied the ENTIRE link. This is the issue 90% of the time.

### **Q: I sent my buddy the link, but it's saying that there are no more seats available.**

A: If they clicked on the link and either submitted an email and password or logged in, then they have already registered as your buddy. Have them go to [http://login.28dayswitch.com](http://login.28dayswitch.com/) and try to login.

### **Q: I sent my buddy the link & they created their account, but now they can't login.**

A: 99.9% of the time this happens – the person accidentally made a typo when entering their email address. Open a help ticket at [http://support.sculptorbodyfitness.com](http://support.sculptorbodyfitness.com/) so that we can look up their account.